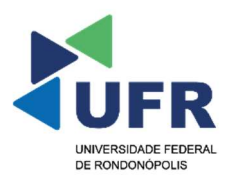

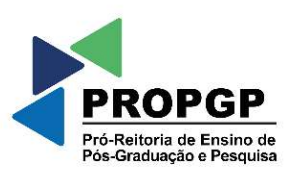

## Pró-Reitoria de Ensino de Pós-Graduação e Pesquisa

# III Mostra de Pós-Graduação Stricto Sensu

## INSTRUÇÕES GERAIS

- Todos(as) os(as) discentes dos cursos de Pós-Graduação Stricto Sensu da Universidade Federal de Rondonópolis (UFR), devem, obrigatoriamente, fazer a inscrição, submissão e apresentação de trabalhos na III Mostra de Pós-Graduação Stricto Sensu, sendo facultado aos discentes que ingressaram em 2023;
- As inscrições deverão ser feitas no SUAP (orientador e discente), no período de 01/09/2023 a 22/09/2023, por meio da página https://suap.ufr.edu.br/eventos/inscricao/61/;
- A submissão dos resumos deverá ser feita exclusivamente pelo orientador, na plataforma INDICO, no período de 01/09/2023 a 22/09/2023, disponível na página https://indico.ufr.edu.br;
- Antes da submissão do resumo, o discente deverá encaminhá-lo ao seu orientador para as devidas correções necessárias;
- Em caso de impossibilidade de apresentação por parte do discente, o orientador deverá justificar a ausência via processo SEI a Diretoria de Ensino de Pós-Graduação (PROPGP- DPG) até a data de 10/10/2023;
- Durante a apresentação do trabalho, o orientador deverá estar presente.

### SUBMISSÃO DE RESUMOS

A submissão dos resumos deverá ser feita exclusivamente pelo orientador por meio da Plataforma Indico, no período de 01/09/2023 a 22/09/2023, seguindo o passo a passo descrito abaixo:

- 1 Acessar o site https://indico.ufr.edu.br/
- 2 Clicar em "III CONNECT: III MOSTRA DE PÓS-GRADUAÇÃO STRICTO SENSU";
- 3 Efetuar o login (os professores que já têm registro no Indico, inserir o nome de usuário (username) e a senha (password);
- 4 Professores que não têm registro no Indico, clicar em "create one here" e inserir o e-mail (preferencialmente o e-mail institucional). Em seguida, receberá uma mensagem em seu e-mailcom um link de verificação. Caso passe mais de 1 h para acessar o e-mail, o procedimento inicial deverá ser refeito para o cadastro na plataforma Indico;
- 5 Clicar no link de verificação (enviado no e-mail informado) e inserir o nome de usuário e a senha;
- 6 Após o acesso ao Indico, clicar em "Chamada para Resumos" e em seguida, "Submeter novo resumo";
- 7 O resumo é redigido no próprio formulário do Indico. Se seu resumo já estiver pronto, basta copiá-lo para o devido campo, respeitando as regras descritas no modelo de resumo disponibilizado pela PROPGP, disponível em https://ufr.edu.br/propgp/eventos-2/
- 8 Preencha os campos:
	- 8.1 Título;
	- 8.2 Conteúdo;
	- 8.3 Autor o primeiro autor será o estudante ("clicar em informar manualmente", preencher com os dados do estudante, clicar em salvar. Em seguida, clicar em "palestrante");
	- 8.4 Incluir os nomes completos dos colaboradores (se houver) no campo "autor" (não clicar em palestrante);
- 9 No campo "Anexos", inserir o RESUMO e a ANUÊNCIA DO ORIENTADOR salvo em formato pdf;
- 10 No campo "Trilhas", clicar na trilha correspondente à grande área do conhecimento na qual o resumo está vinculado: Programa de Pós-Graduação em Educação, Programa de Pós-Graduação em Engenharia Agrícola, Programa de Pós-Graduação em Geografia, Programa de Pós-Graduação em Gestão e Tecnologia Ambiental, Profissional em Matemática em Rede Nacional, Programa de Pós-Graduação em Zootecnia, Programa de Pós-Graduação em Biociências e Saúde, Profissional em Saúde da Família em Rede Nacional;
- 11 Orientador: inserir o nome do Orientador;
- 12 Adicionar as palavras-chave;
- 13 Clicar em Submeter.

### CONFECÇÃO DE PÔSTERES E APRESENTAÇÃO

 O pôster deverá ser confeccionado no tamanho de 90cm x 120cm (largura x altura); O estudante deverá seguir o modelo de pôster disponível no processo 23853.010956/2023- 89 e na página da PROPGP https://ufr.edu.br/propgp/eventos-2/. A apresentação dos pôsteres será no saguão do Bloco E da UFR, nos dias 17 e 18/10/2023.

 O cronograma completo da III Mostra de Pós-Graduação Stricto Sensu será disponibilizado em breve, a toda a comunidade acadêmica, na página da PROPGP https://ufr.edu.br/propgp/eventos-2/.